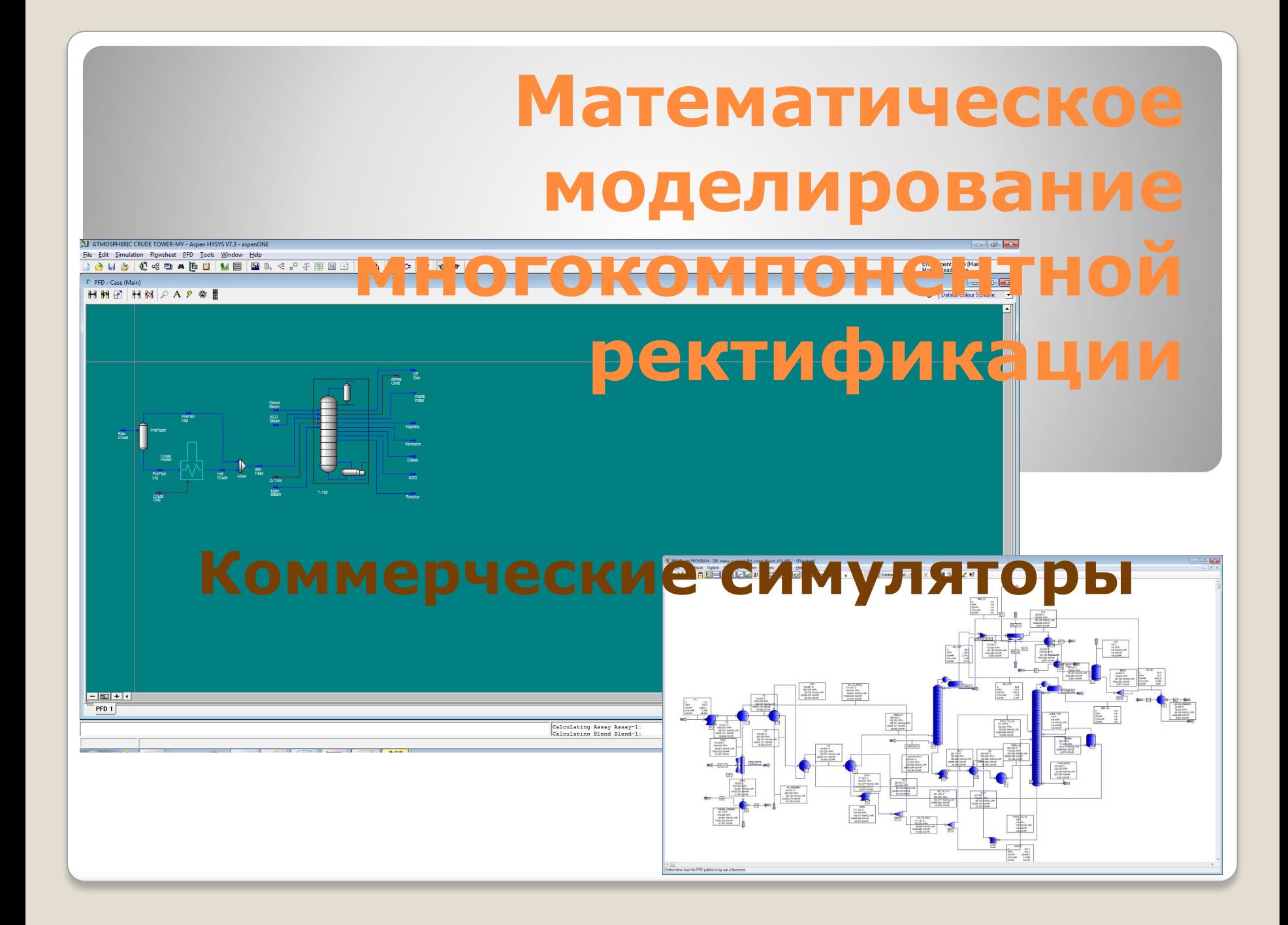

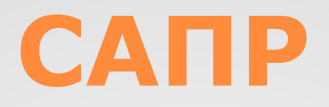

•Процесс моделирования полезен на протяжении всего жизненного цикла процесса, от исследований до утилизации. **•САПР – система автоматизированного проектирования**

•Универсальные •Специализирован $\left| \right|$ е

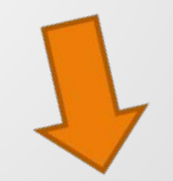

## **Ведущие коммерческие симуляторы (САПР)**

- ⚫ **AspenTech** http://www.aspentech.com/ поставщик интеллектуальных программных продуктов и сервисов управления и проектирования для ХТ промышленности
- ⚫ **Aurel Systems** http://www.aurelsystems.com/ ПО для проектирования, модернизации, управления и оптимизации новых или действующих процессов. Открытый банк углеводородов
- ⚫ **Bryan Research & Engineering, Inc.**

http://www.bre.com/ - поставщик программных продуктов ProMax с модулем TSWEET и PROSIM. Моделирующие программные продукты, используются для проектирования и оптимизации газо-, нефтеперерабатывающих и нефтехимических производств

## **Ведущие коммерческие симуляторы (САПР)**

- ⚫ **Chemstations, Inc Process Simulation Software** http://www.chemstations.com/ - полный набор инструментов для моделирования стационарных или динамических состояний химических процессов. Работает с периодическими, полу-периодическими и непрерывными системами
- ⚫ **DESIGN II for Windows Process Simulation**

*www.winsim.com/* – точное моделирование химических и нефтехимических процессов, включая подготовку, разделение и переработку нефти и газа, кристаллизацию, а так же расчёт трубопроводов

⚫ **Virtual Materials Group Inc** http://www.virtualmaterials.com/ - Предлагают ПО для моделирования процессов нефтяной, газовой и химической промышленности

## **Еще симуляторы (САПР)**

- ⚫ **Computing in Technology GmbH**
- ⚫ **IDEAS Simulation Inc**
- ⚫ **KBC: Petro-SIM**
- ⚫ **PFD: Dynochem**
- ⚫ **Physical Process Modeling**
- ⚫ **ProSim**
- ⚫ **RSimpoint, Inc.**

# **Построение моделей в HYSYS**

Компьютерная система HYSYS предназначена для моделирования и оптимизации химико-технологических процессов.

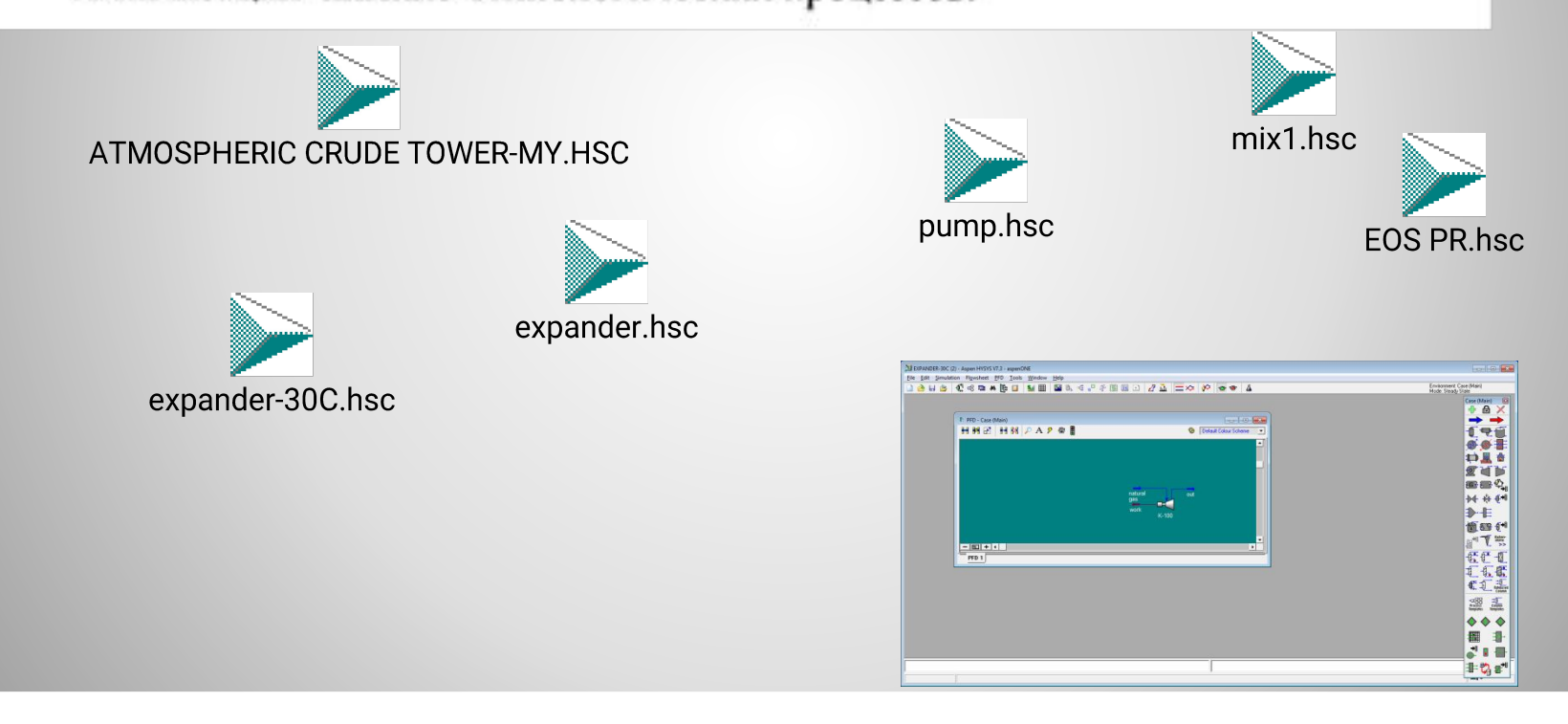

## **COCTAB HYSYS**

- база данных о физико-химических свойствах 10тыс. различных веществ;
- 27 альтернативных пакетов для расчета физических свойств смесей;
- пакет для описания нефтяных фракций и расчета их свойств;
- методы термодинамических расчетов фазового равновесия в трехфазных системах «пар - легкая жидкость - тяжелая (или водная) жидкость»;
- компьютерные модели ректификационных и абсорбционных колонн, парожидкостных сепараторов, химических реакторов, теплообменников, кипятильников и холодильников, компрессоров, насосов и т.д.;
- средства визуализации схем, графические и текстовые редакторы;

## **COCTAB HYSYS**

- математические методы и программные средства расчета и оптимизации химико-технологических систем, в том числе, с обратными связями;
- средства формирования отчетов о результатах моделирования;
- средства создания новых компьютерных моделей аппаратов химической технологии;
- средства расширения существующей базы данных о физико-химических свойствах компонентов;
- средства настройки интерфейса системы.

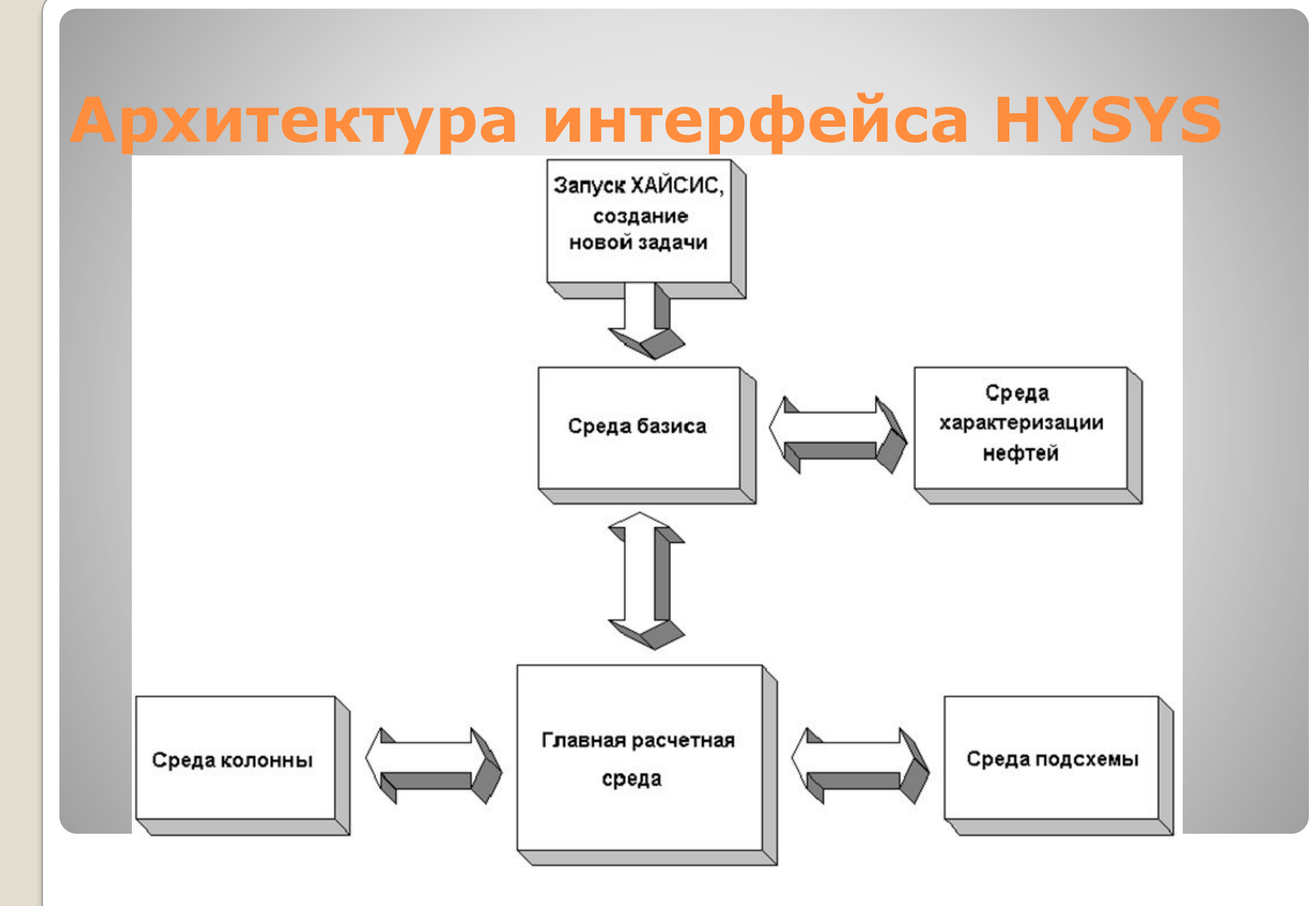

## **Функциональные кнопки**

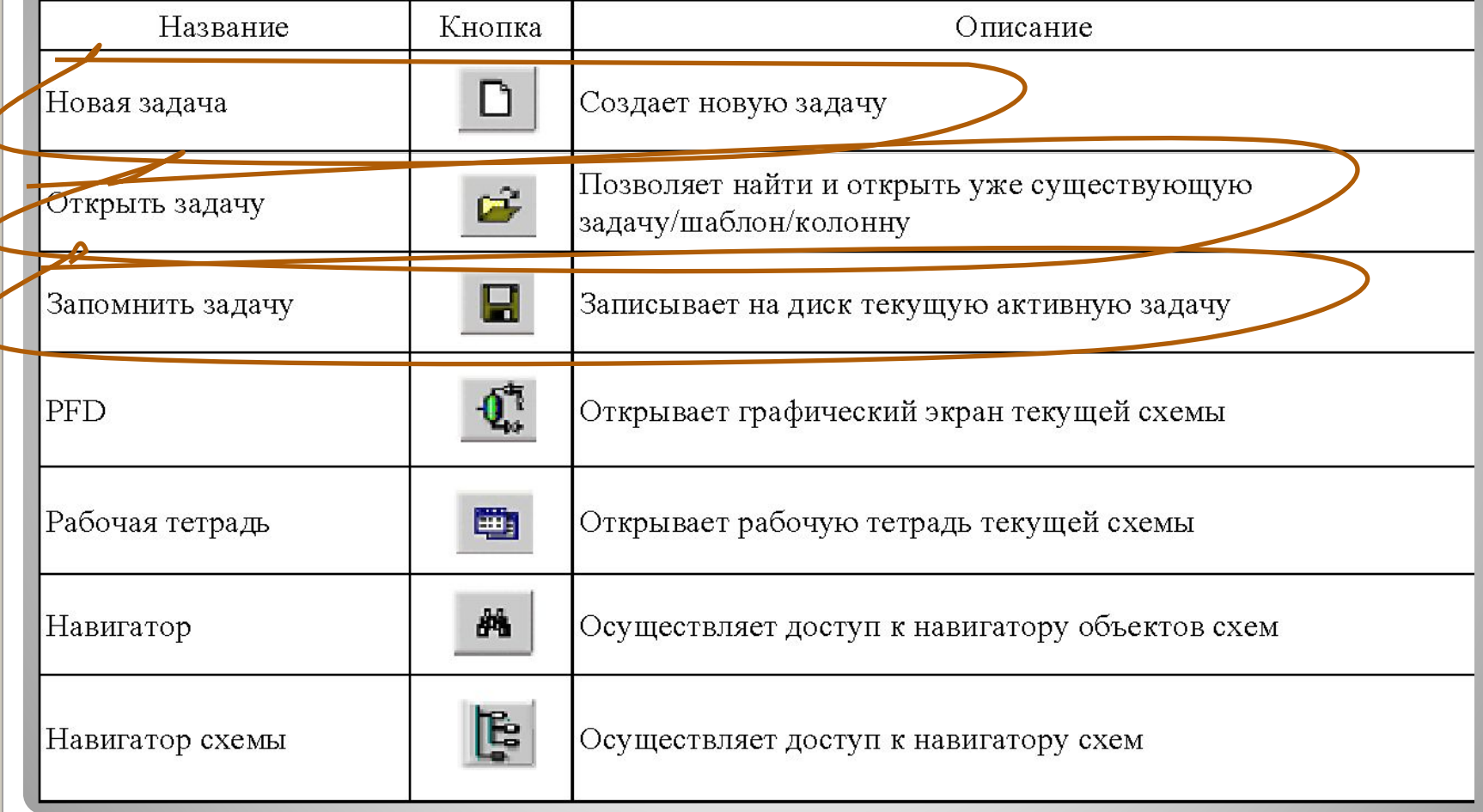

## **Функциональные кнопки**

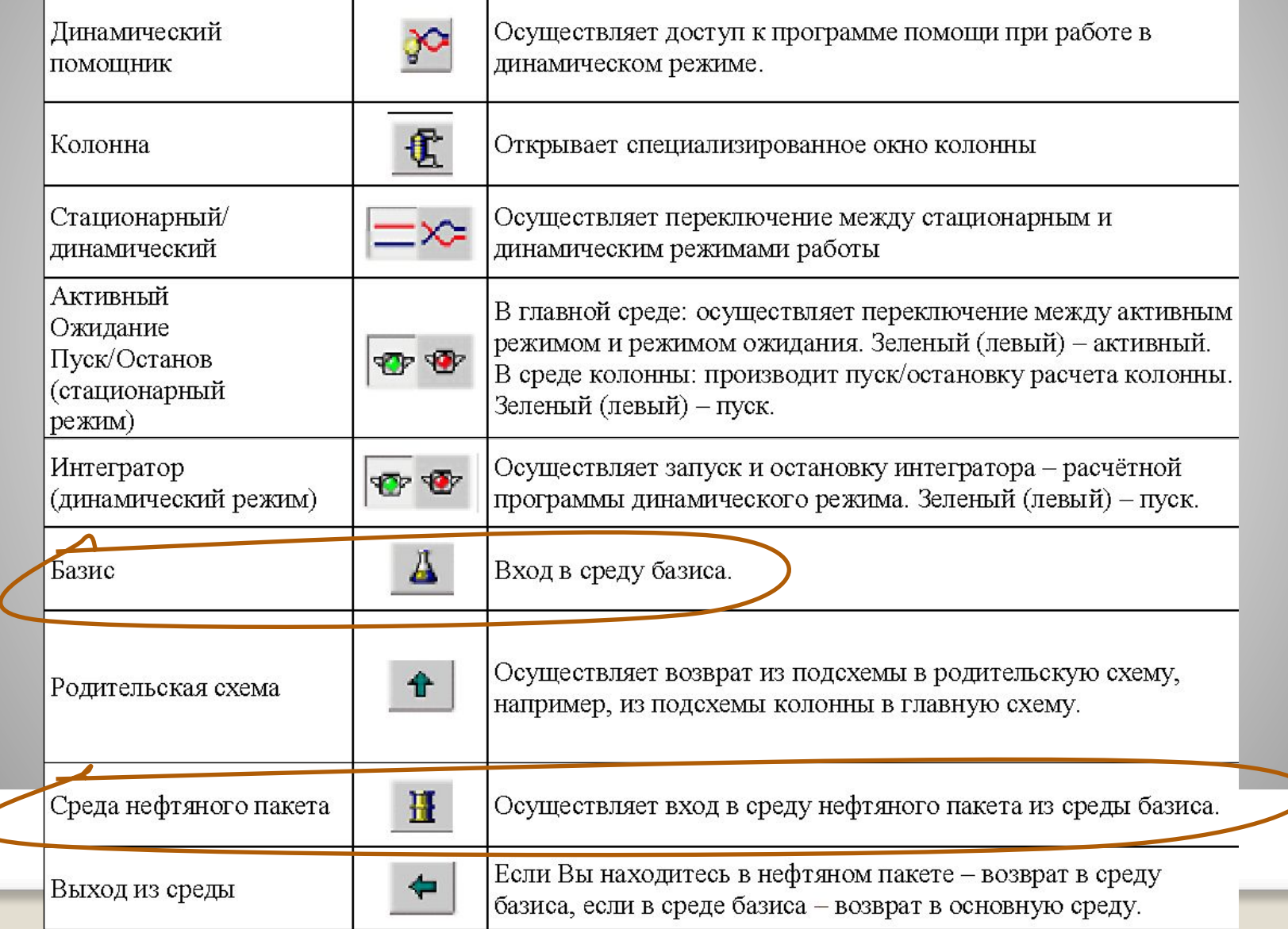

# **Работа с Диспетчером базиса**

Диспетчер, или **среда базиса** это самая первая часть интерфейса Hysys В этой среде необходимо описать химические вещества, их превращения и термодинамику моделируемой системы

## **Основные вкладки среды базиса**

основные вкладки среды базиса их функции.

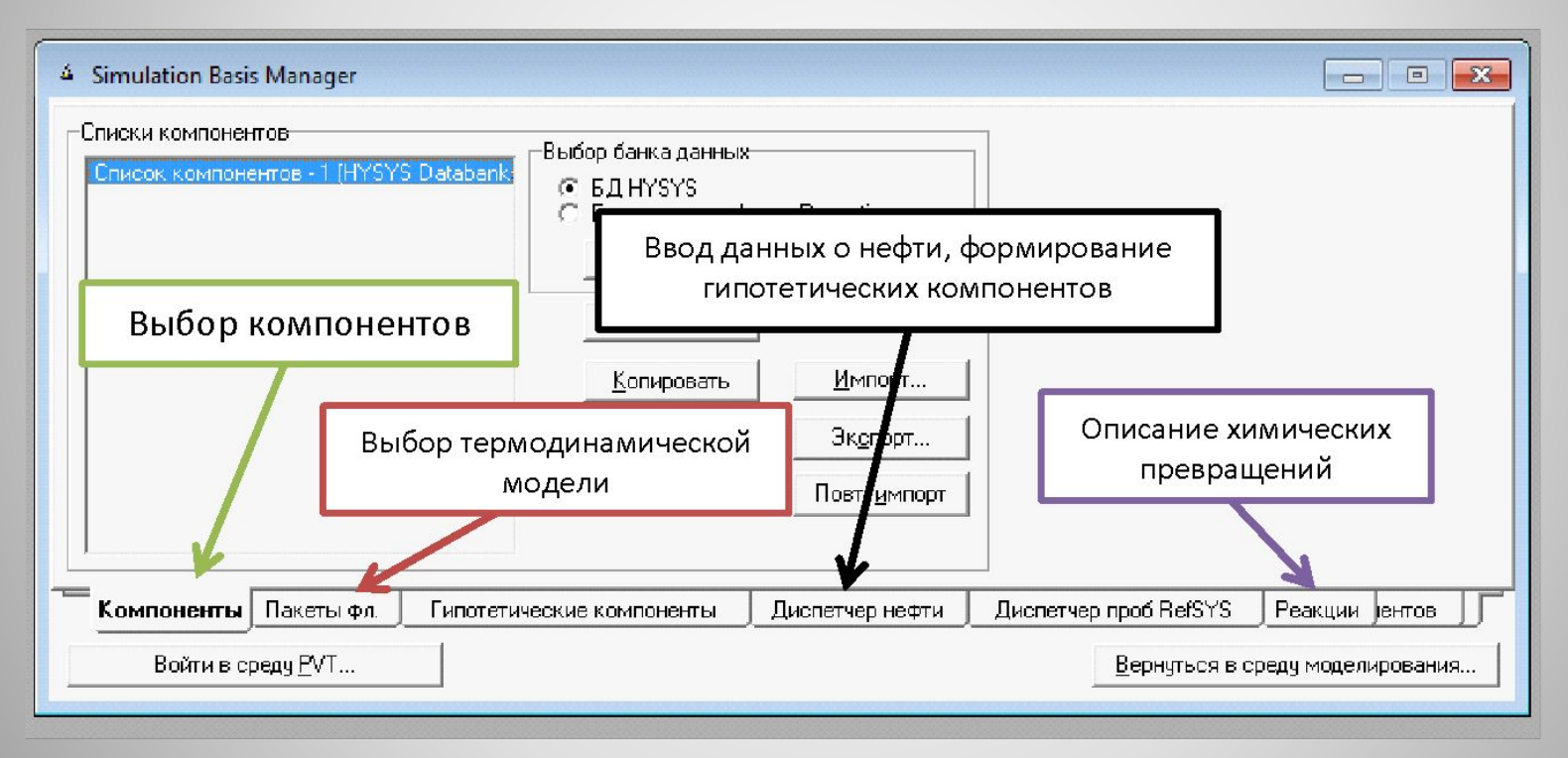

Рисунок 1 - Среда базиса: Основные задачи.

## **Выбор компонентов**

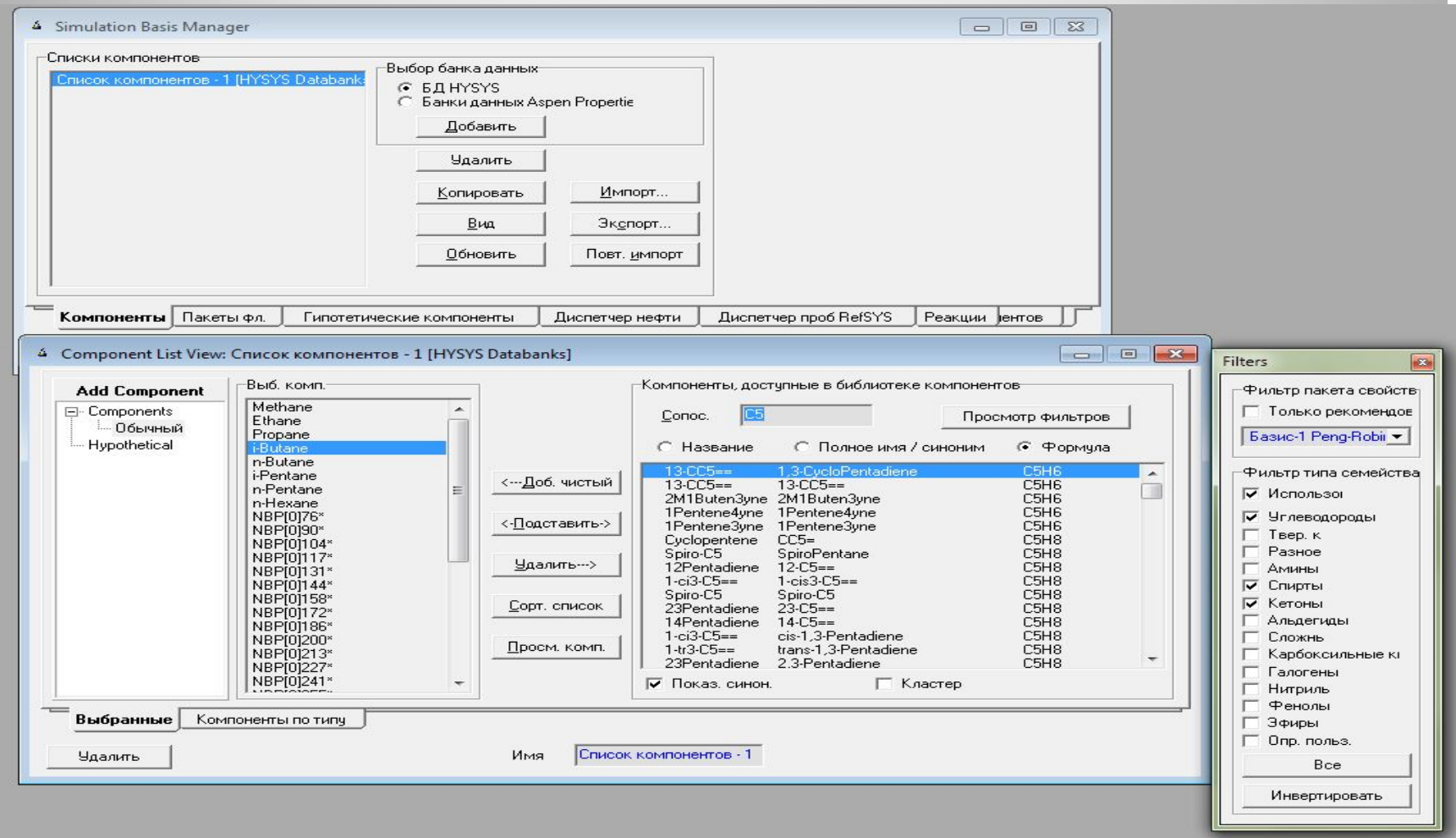

## **Термодинамическая модель**

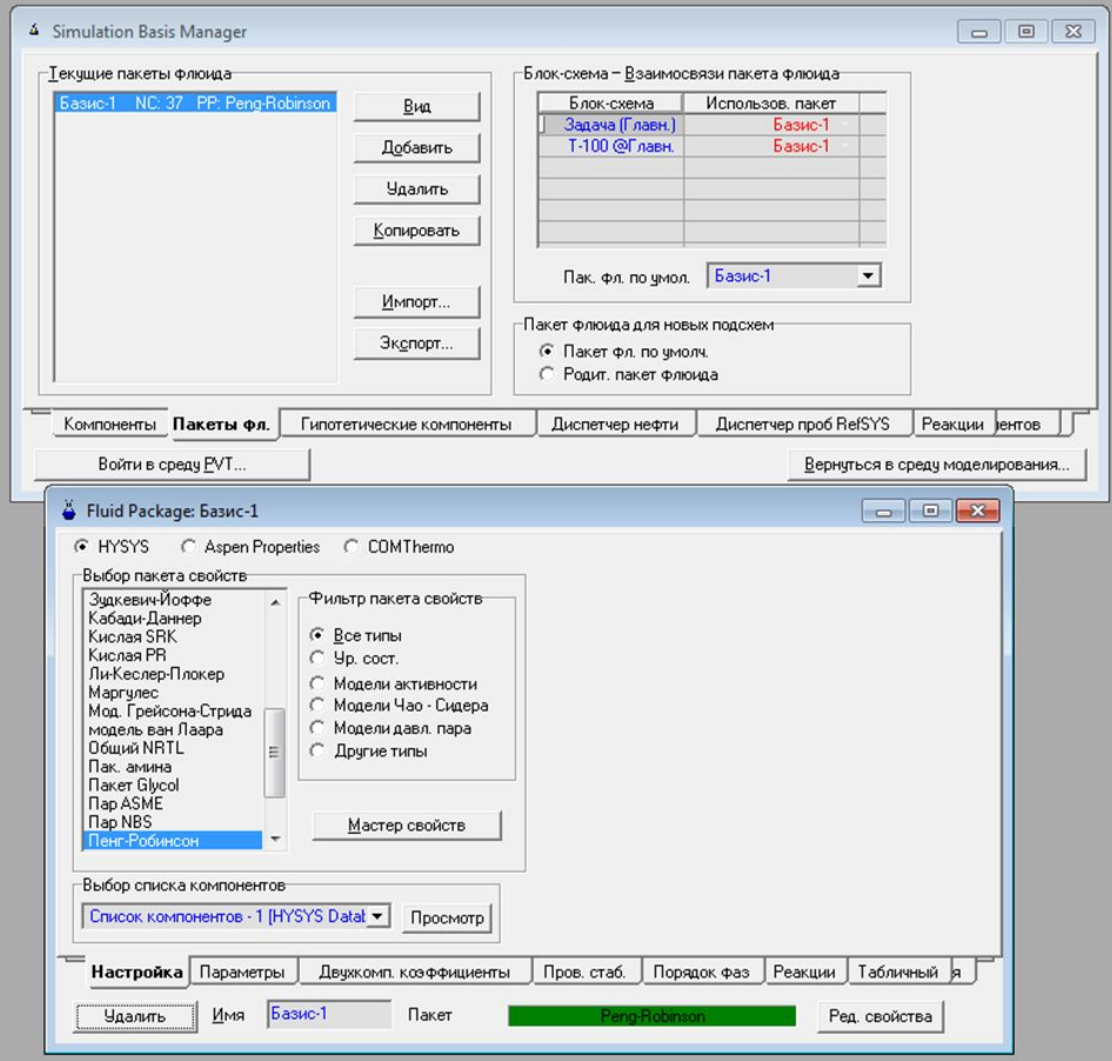

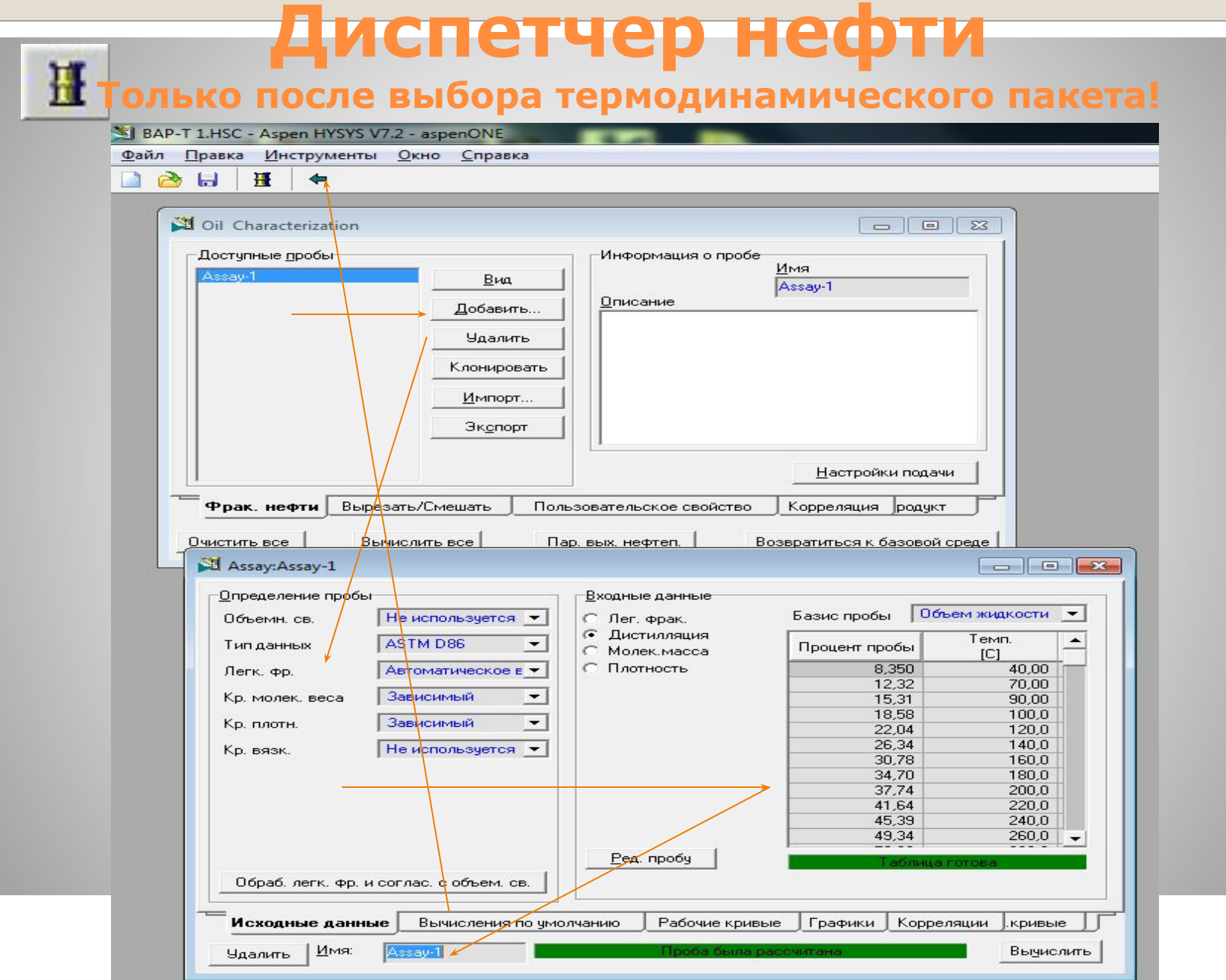

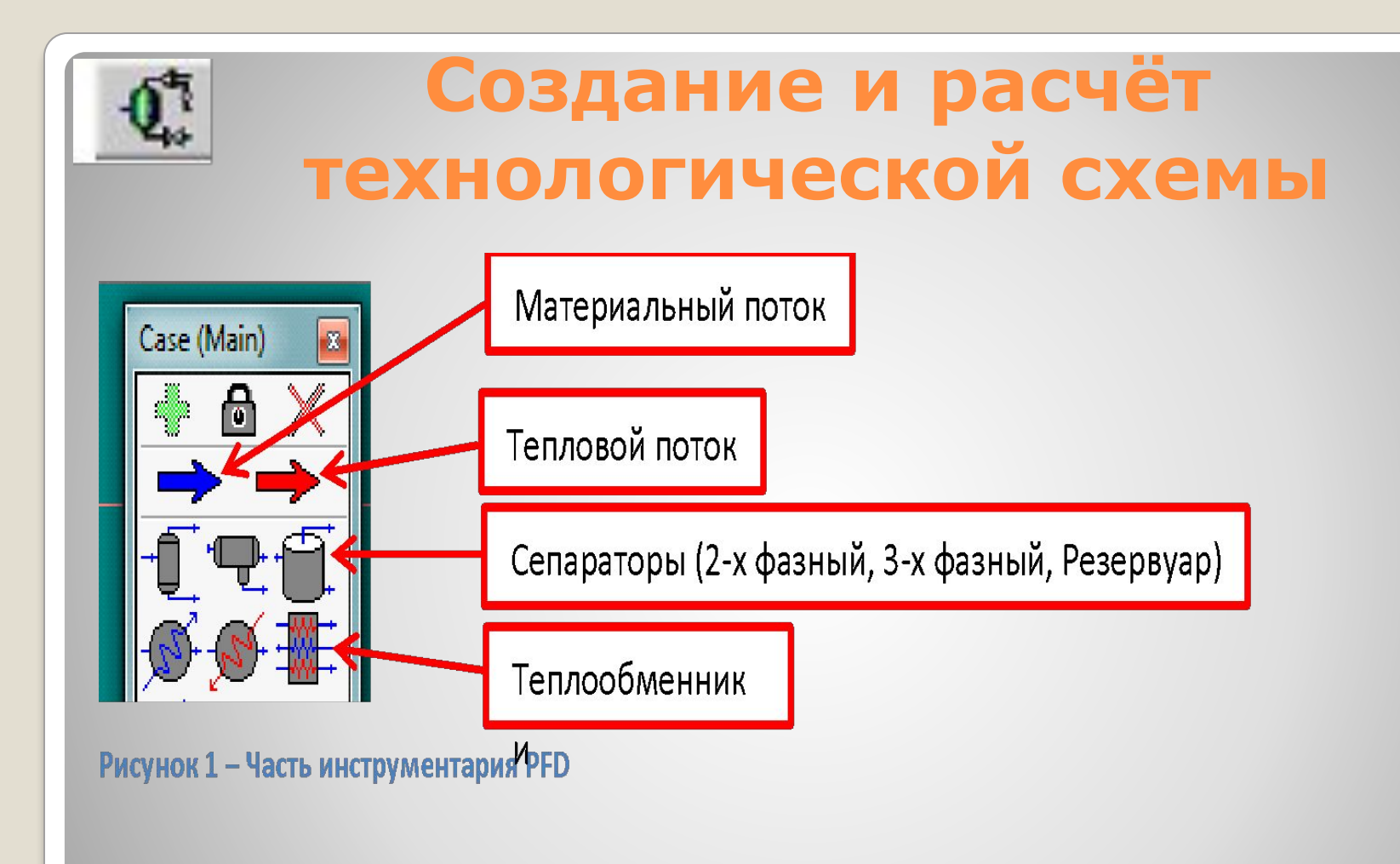

## Функциональные кнопки

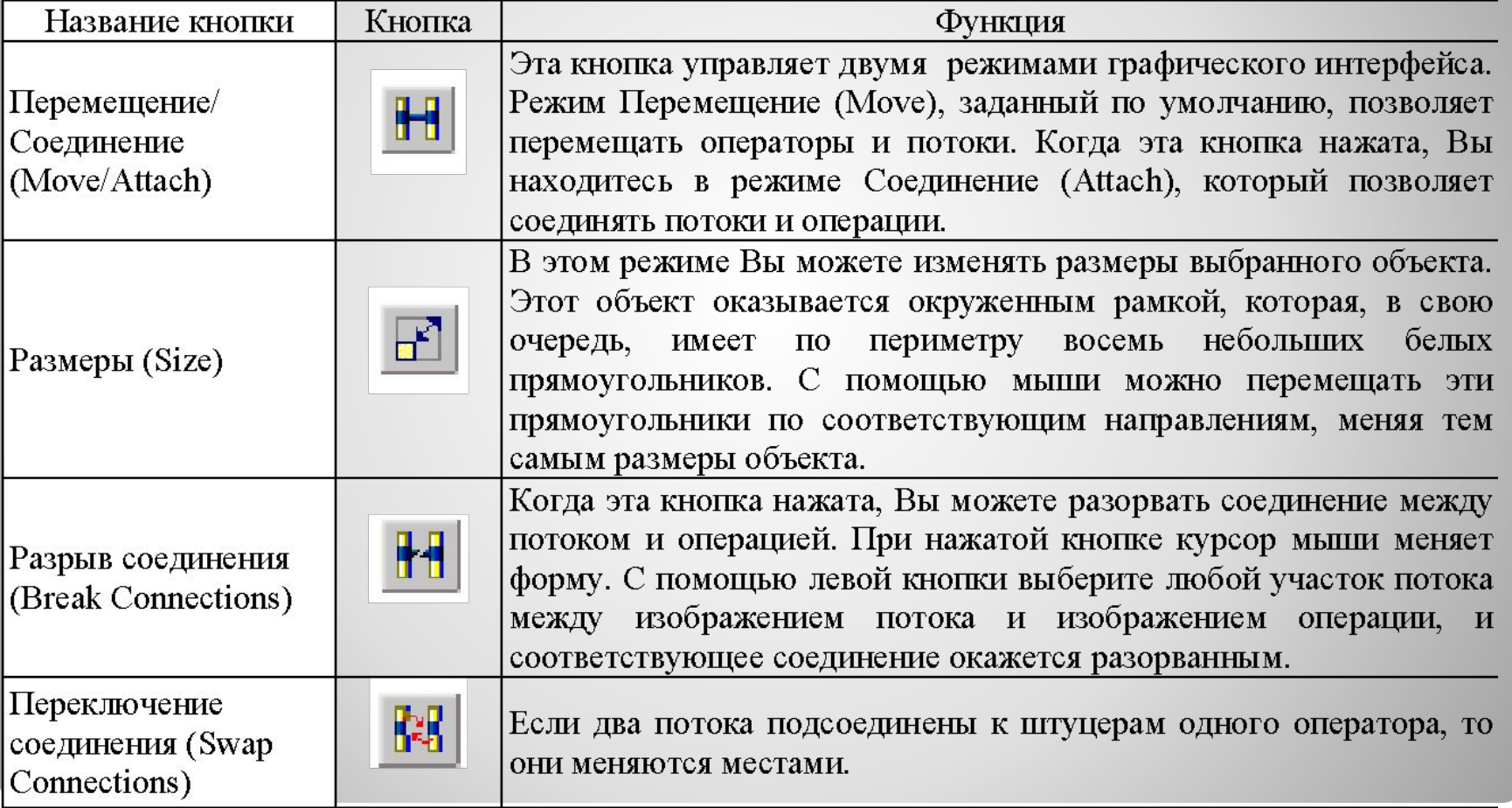

## Функциональные кнопки

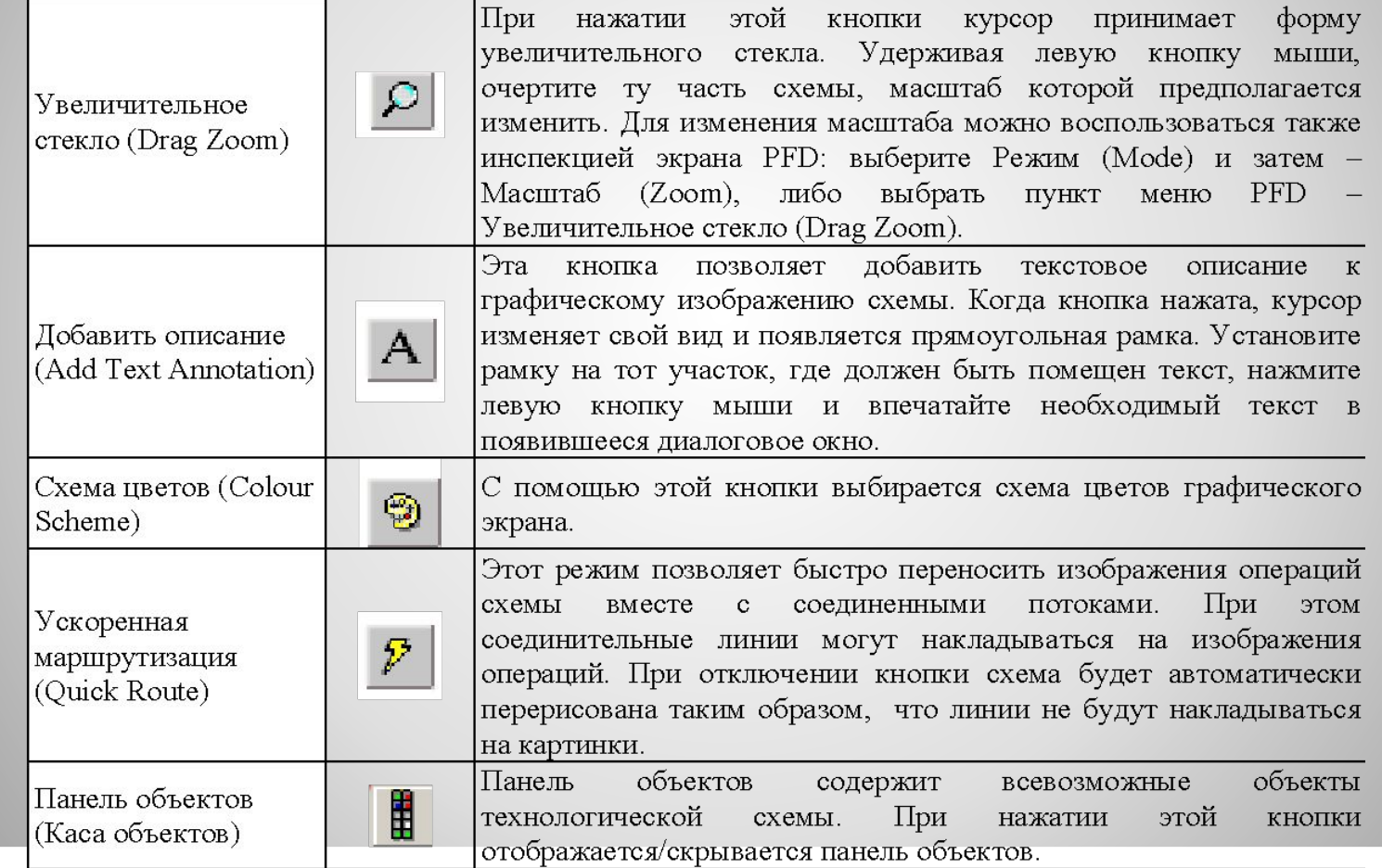

#### **Колонна фракционирования нефти Tr**

dale Posses Pacer Cosa PFD Wertweens Ook Crosses DGB Canb = O P o + A 64

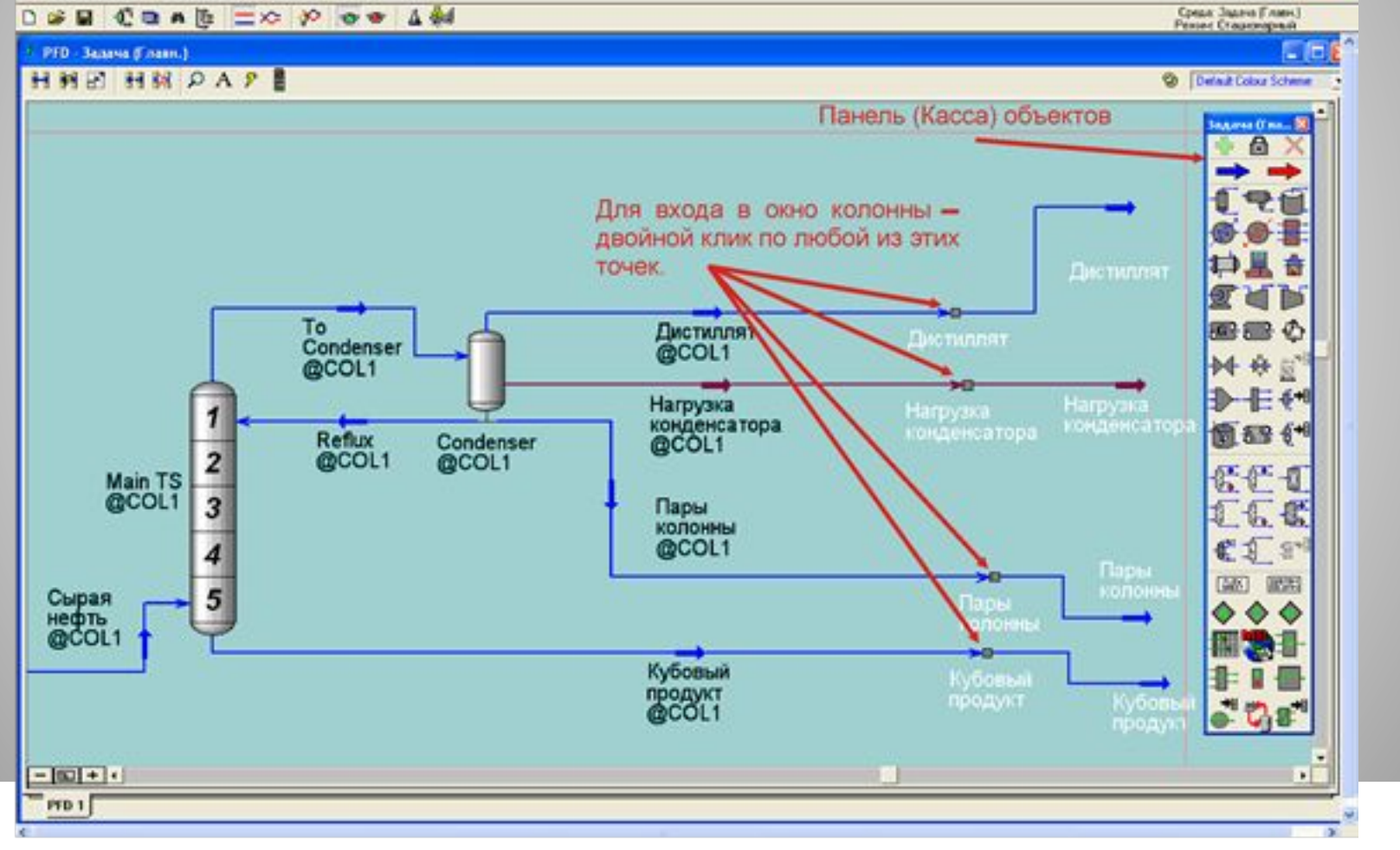

## **Окно колонны**

 $|.\|$ o $|$ x

#### К Колонна: K-100 / COL1 Fluid Pkg: Базис-1 / Peng Robinson

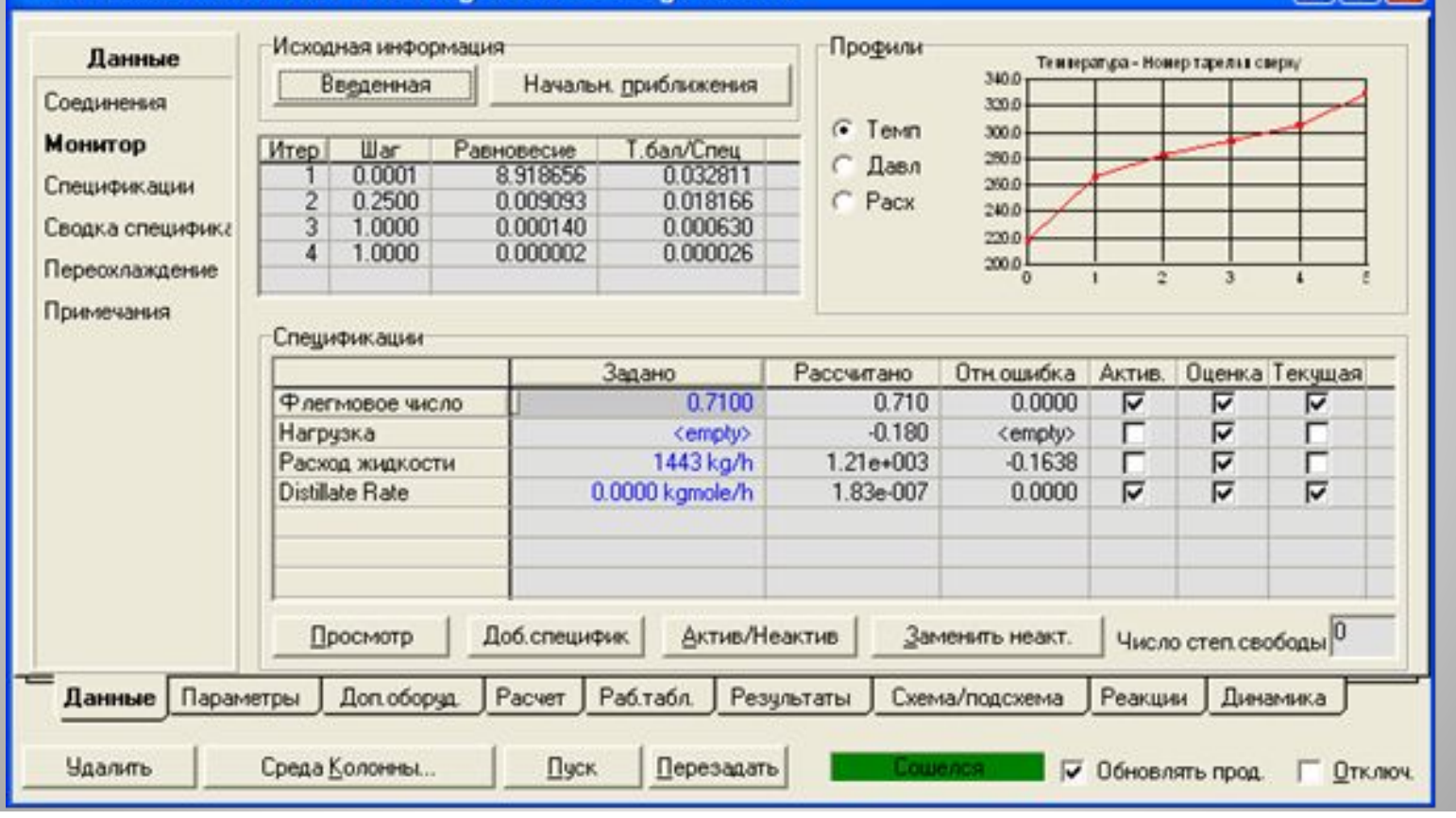

## **Вывод результатов**

⚫ Первый способ – просмотр результатов в окне объекта. Необходимо провести поиск интересующих результатов во вкладках окна интересующего объекта. Способ подходит, если объём требуемых результатов не очень большой.

⚫ Второй способ - создание отчётов. Находим в меню **«Инструменты»** → **«Отчёты»**. Кликаем кнопку «**Создать**» и «**Добавить таблицу**»

## **Вывод результатов**

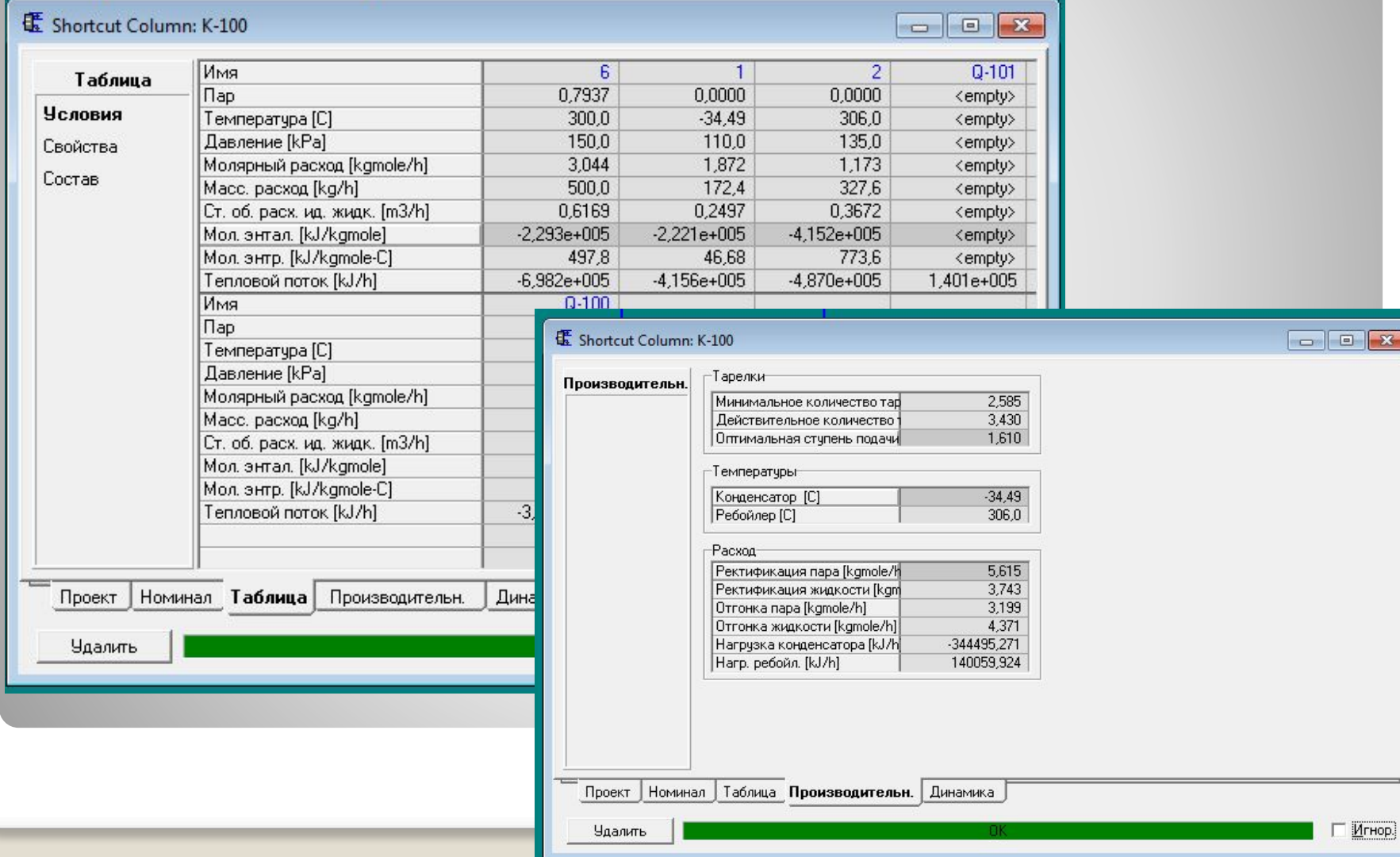

 $\begin{array}{c|c|c|c|c|c} \hline \multicolumn{1}{c|}{-} & \multicolumn{1}{c|}{\mathbf{X}} \multicolumn{1}{c|}{-} \multicolumn{1}{c|}{\mathbf{X}} \multicolumn{1}{c|}{-} \multicolumn{1}{c|}{\mathbf{X}} \multicolumn{1}{c|}{-} \multicolumn{1}{c|}{\mathbf{X}} \multicolumn{1}{c|}{-} \multicolumn{1}{c|}{\mathbf{X}} \multicolumn{1}{c|}{-} \multicolumn{1}{c|}{\mathbf{X}} \multicolumn{1}{c|}{-} \multicolumn{1}{c|}{\mathbf{X}} \multic$ 

## **Открытые программные продукты**

## ⚫ **CAPE-OPEN to CAPE-OPEN simulator (COCO)** – это свободная операционная среда для моделирования стационарных режимов, состоящая из сред структуры ХТС, термодинамической среды, пакетов элементов ХТС и ещё ряда инструментов. ⚫ Download COCO: http://www.cocosimulator.org/

## **Состав СОСО**

⚫ Среда моделирования

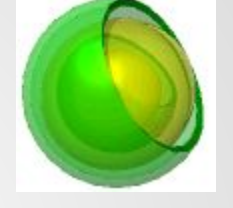

⚫ Пакет термодинамических свойств

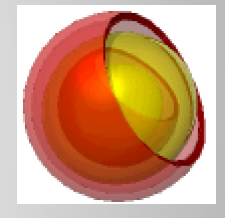

⚫ Набор аппаратов

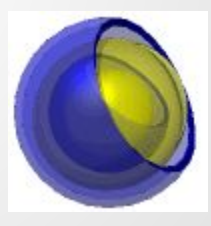

⚫ Пакет реакций

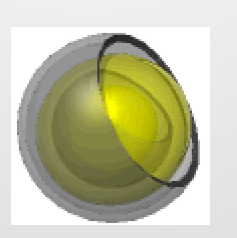

## **Термодинамический пакет**

#### Property pack definition:

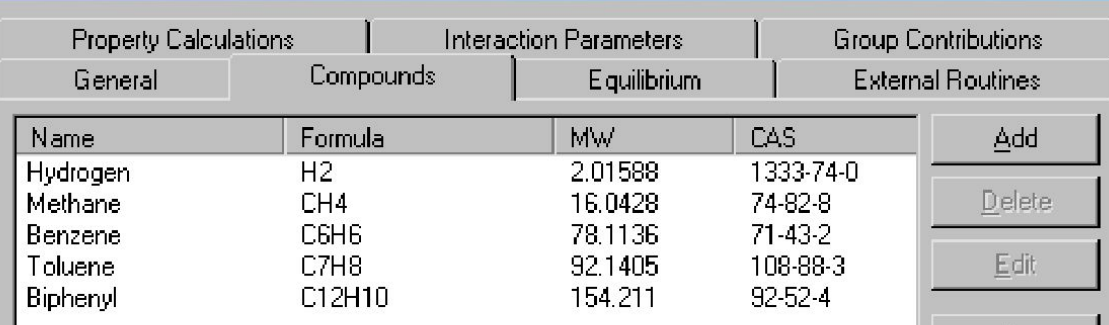

### $\vert$ **Help Check** Store

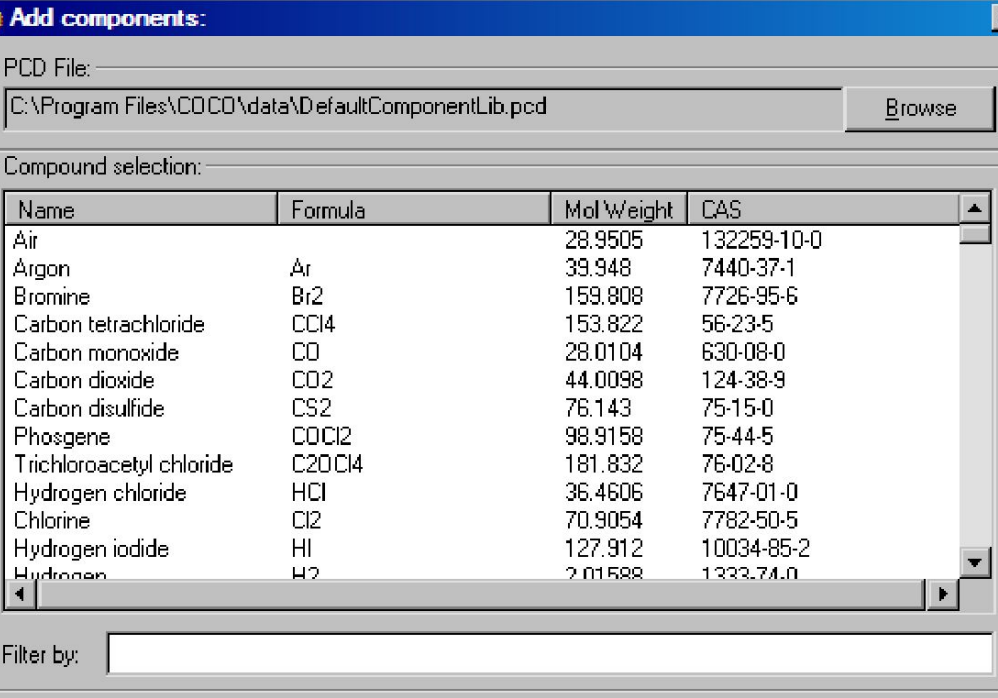

 $\blacksquare$ 

OK.

Cancel

 $\blacksquare$ 

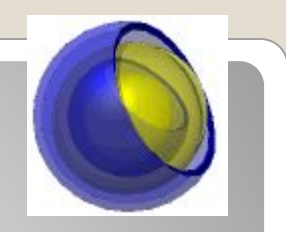

## **Набор аппаратов**

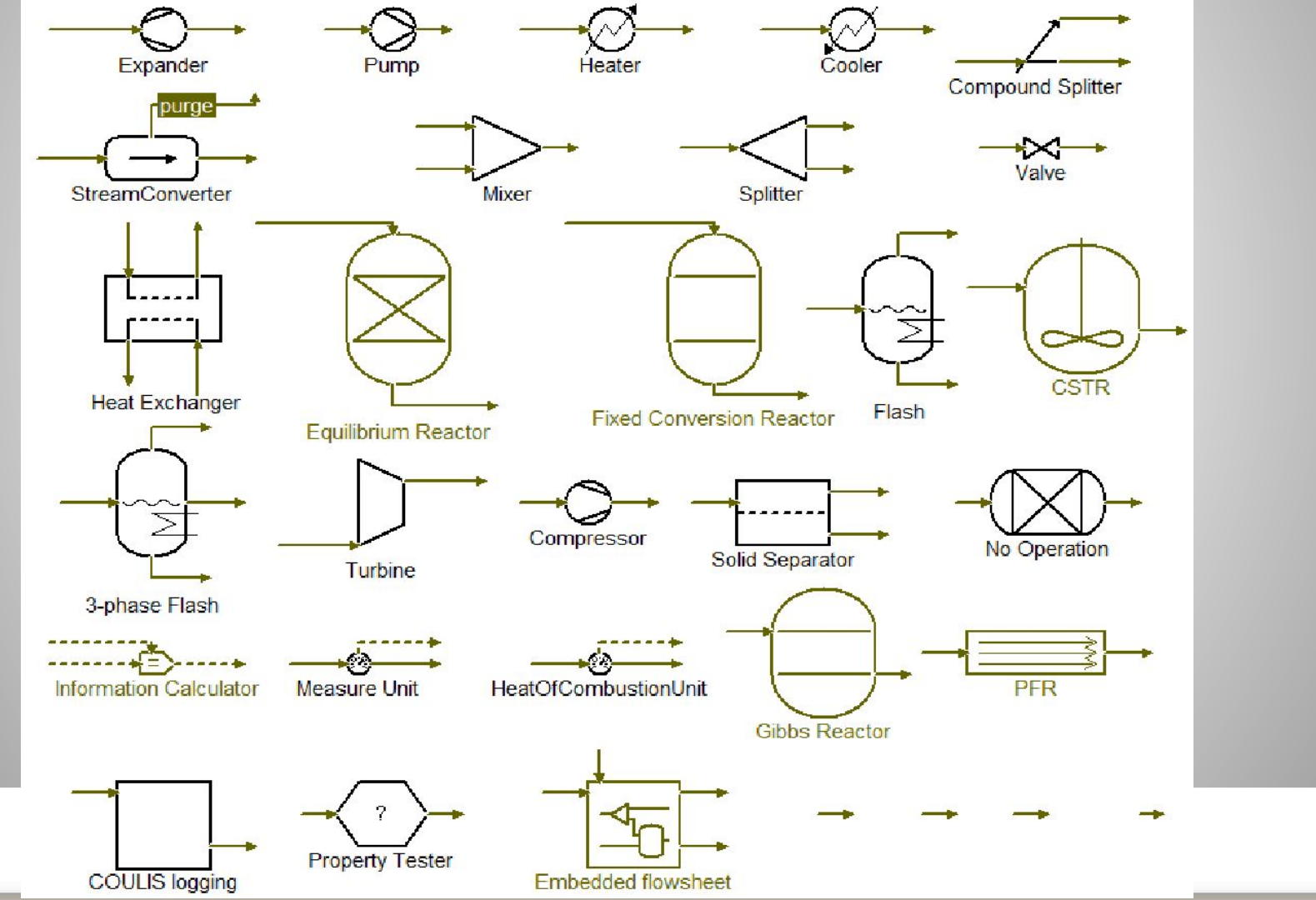

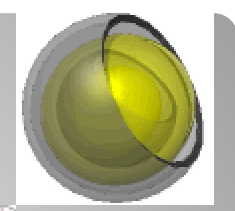

 $-23$ 

#### RVAT NASVIINЙ  $\mathbb{C}$  Edit:

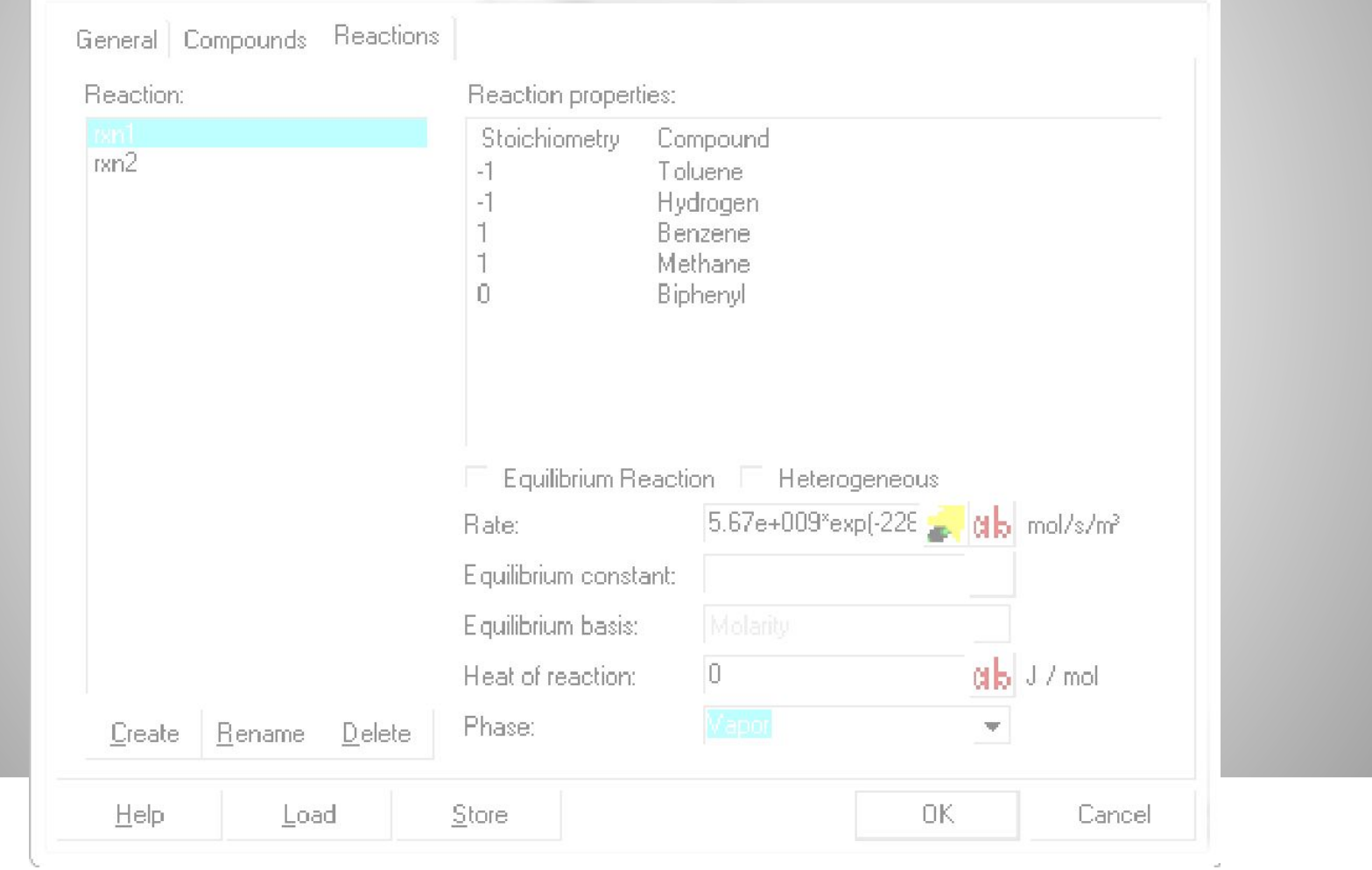